## <span id="page-0-0"></span>CS-A1150 Tietokannat

13.5.2019

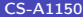

 $2990$ 

メロト メタト メミト メミト

## Oppimistavoitteet: tämän luennon jälkeen

- $\blacktriangleright$  Tiedät lisää siitä, miten SQL-käskyjä voidaan liittää toisella ohjelmointikielellä kirjoitetettuun ohjelmaan.
- $\geq$  29.5. käsiteltiin ORM-työkaluja ja Python-kirjaston käyttöä. Tällä luennolla
	- $\triangleright$  Käydään läpi lisää esimerkkejä tietokannan käytöstä Python-ohjelmassa sqlite3-kirjaston avulla.
	- $\blacktriangleright$  Katsotaan esimerkkejä tietokannan käytöstä Scala-ohjelmassa anorm-kirjaston avulla.
	- $\blacktriangleright$  Esitellään hyvin lyhyesti SQL-käskyjen kirjoittamista ohjelmaan suoraan (embedded SQL).

 $QQ$ 

化重新 化重新

## Kertausta: SQL-käskyjen liittäminen Python-ohjelmaan

- ▶ Python-kirjaston sqlite3 avulla Python-ohjelmassa voidaan luoda ja käyttää SQLite-tietokanta.
- <sup>I</sup> Python-ohjelman aluksi on määriteltävä, että ohjelma käyttää tätä moduulia:

import sqlite3

**Muodostetaan yhteys haluttuun tietokantaan:** 

```
conn = sqlite3.connect("webstoredatabase.db")
```
 $\blacktriangleright$  Luodaan kursori, jonka avulla voidaan tehdä tietokantaan kyselyitä ja muutoksia.

```
cursor = conn.cursor()
```
 $200$ 

化重新 化重新

4 D F

## Kertausta: SQL-käskyjen suorittaminen

▶ Kursorin avulla voidaan suorittaa SQL-käskyjä metodin execute avulla.

```
cursor.execute("""CREATE TABLE Products (
                  number TEXT PRIMARY KEY,
                  prodName TEXT,
                  description TEXT,
                  price REAL,
                  manufID TEXT)""")
cursor.execute("""INSERT INTO Products
```

```
VALUES('P-48221', 'Teema 26', 'plate', 16.00,'F542')""")
```
 $\triangleright$  Kun halutut päivitykset on tehty, on yhteydelle suoritettava commit-operaatio.

conn.commit()

 $\blacktriangleright$  Kun tietokantaa ei enää tarvita, yhteys siihen voidaan sulkea conn.close() K ロ K K A 마 K C H K C H X H C

### Kertausta: kyselyiden tekeminen ja tulosten läpikäynti

- $\triangleright$  Kyselyitä voidaan tehdä kursorin execute-metodilla: cursor.execute("SELECT \* FROM Products WHERE price < 99")
- $\triangleright$  Tulosrivit voidaan hakea joko yksi kerrallaan  $f$ etchone-metodilla tai sitten kaikki kerralla fetchall-metodilla, esim.

```
rows = \text{cursor}, \text{fctchall}()for row in rows:
     print(row)
```
Tulostetaan vain osa attribuuteista:

```
rows = cursor.fetchall()
for row in rows:
    print(row[1], row[3])
```
 $QQQ$ 

## Kertausta: käyttäjän syötteen käyttäminen kyselyissä

- $\triangleright$  SQL-käskyihin voi lisätä käyttäjältä saatua tietoa muuttujien avulla.
- **Muuttujien arvoja ei saa kuitenkaan liittää suoraan kyselyssä** käytettävään merkkijonoon, koska se mahdollistaisi SQL-injektion: vihamielinen käyttäjä antaa syötteen sijaan SQL-käskyjä, jotka tekevät ei-toivottuja asioita.
- $\triangleright$  SQL-injektion riskin välttämiseksi SQL-käskyt välitetään SQLitelle parametrisoituna, esimerkiksi:

name1 = input("Give the name of the product: ") cursor.execute("SELECT \* FROM Products WHERE name =?",  $(name1,))$ 

 $QQ$ 

 $($  ロ )  $($  何 )  $($  ヨ )  $($  ヨ  $)$ 

## Esimerkkejä 1

▶ Pyydetään käyttäjältä tuotteen kuvaus ja maksimihinta. Haetaan ehdon täyttävien tuotteiden tiedot:

import sqlite3

```
conn = sqlite3.connect("webstoredatabase.db")
cursor = conn.cursor()
desc1 = input("Give the description: ")price1 = float(input("Give the maximum price: "))
query = """SELECT * FROM Products
           WHERE description =? AND price <=?"""
cursor.execute(query, (desc1, price1))
rows = cursor.fetchall()
for row in rows:
   print(row)
conn.close()
```
**KORKA ERKER ADA YOUR** 

## Esimerkkejä 2

 $\blacktriangleright$  Lisätään Products-tauluun tuote, jonka tiedot saadaan käyttäjältä import sqlite3 conn = sqlite3.connect("webstoredatabase.db")  $cursor = conn.cursor()$ print("Give information of the product to be inserted") number1 = input("number: ")  $name1 = input("name: ")$ desc1 = input("description: ") price1 = float(input("price: ")) manufid1 = input("manufacturer id: ") insertion = "INSERT INTO Products VALUES(?, ?, ?, ?, ?)" cursor.execute(insertion, (number1, name1, desc1, price1, manufid1)) conn.commit()

```
conn.close()
```
**KORKAN KERKER SAGA** 

#### Huomattavaa

- $\blacktriangleright$  Lisää sqlite3-kirjaston tarjoamista mahdollisuuksistaon kerrottu tutoriaalissa <http://zetcode.com/db/sqlitepythontutorial/> ja Pythonin omassa dokumentaatiossa <http://docs.python.org/3/library/sqlite3.html>.
- $\blacktriangleright$  Esimerkeistä oli jätetty virheenkäsittely pois. Kirjastofunktioiden suorituksissa tulleita ongelmia voi käsitellä sqlite3.Error-tyyppisinä poikkeuksina.

 $200$ 

## Esimerkkejä 3: virheenkäsittely esimerkkiin 2

```
import sqlite3
```

```
conn = None
try:
    conn = sqlite3.connect("webstoredatabase.db")
    cursor = conn.cursor()print("Enter information of the product to be inserted")
    number1 = input("number: ")
    name1 = input("name: ")desc1 = input("description: ")
    try:
        price1 = float(input("price: "))
    except ValueError:
        print("Price is not a decimal number. 0.0 used instead")
        price1 = 0.0manufid1 = input("manufacturer id: ")
    insertion = "INSERT INTO Products VALUES(?, ?, ?, ?, ?)"
    # continues
                                           KOD KARD KED KED A BLOGO
```
## Esimerkkejä 3 jatkuu

```
cursor.execute(insertion,
                    (number1, name1, desc1, price1, manufid1))
    conn.commit()
except sqlite3.Error:
    print("Database error.")
if conn != None:
    conn.close()
```
 $\triangleright$  Esimerkki (kuten myös esimerkit 4 ja 5) on tehty käyttämällä vain sellaisia Python-kielen ominaisuuksia, jotka on opetettu kurssilla CS-A1111 Ohjelmoinnin peruskurssi Y1. Sen vuoksi esimerkeissä ei ole käytetty esimerkiksi with-rakennetta eikä finally-osaa toisin kuin usein vastaavissa tilanteissa käytetään.

**◆ ロ ▶ → イ 印** 

 $QQ$ 

医阿雷氏阿雷氏征

## Esimerkkejä 4

- $\blacktriangleright$  Haetaan halutun valmistajan kaikkien tuotteiden numero, nimi ja hinta. Jos taulussa Products tuotteen hinta on NULL, tulostetaan hinnan paikalle Not available.
- ▶ Python-ohjelma käsittelee NULL arvoja arvona None.

```
import sqlite3
conn = None
try:
    conn = sqlite3.connect("webstoredatabase.db")
    cursor = conn.cursor()
    manufacturer = input("Enter the id of the manufacturer: ")
    query = """SELECT number, prodName, price FROM Products
               WHERE manufID = ?"""
    cursor.execute(query, (manufacturer,))
```
#### Esimerkkejä 4 jatkuu

```
rows = cursor.fetchall()
    print("All products manufacturer by", manufacturer)
    for row in rows:
        if row[2] == None:
            priceinfo = "Not available"
        else:
            priceinfo = row[2]
        print(row[0], row[1], priceinfo)
except sqlite3.Error:
    print("Database error")
if conn != None:
    conn.close()
```
DER REDE DE POLO

**4 ロ > 4 母** 

## Useamman rivin lisääminen yhdellä käskyllä

- $\triangleright$  Metodin executemany avulla voi suorittaa parametrina annetun käskyn useita kertoja.
- $\blacktriangleright$  Esimerkiksi

insertion = "INSERT INTO Products VALUES(?, ?, ?, ?, ?)" cursor.executemany(insertion, new\_products)

Suorittaa käskyn INSERT-käskyn kerran jokaista listassa new\_products olevaa alkiota kohti.

 $QQ$ 

### Esimerkkejä 5: usean rivin lisääminen

```
import sqlite3
```

```
conn = Nonetry:
    conn = sqlite3.connect("webstoredatabase.db")
    cursor = conn.cursor()new_products = [('T-33442', 'NX 300', 'camera', 399.0, 'S123'),
                    ('T-33455', 'Cyber', 'camera', 463.0, 'L711'),
                    ('T-29783', '40 Smart', 'TV', 519.50, 'L711')]
    insertion = "INSERT INTO Products VALUES(?, ?, ?, ?, ?)"
    cursor.executemany(insertion, new_products)
    conn.commit()
except sqlite3.Error:
    print("Database error.")
if conn != None:
    conn.close()
```
**KORKA ERKER ADA YOUR** 

## SQL-tietokannat Scala-ohjelmissa

- $\triangleright$  Sivulla [http://manuel.bernhardt.io/2014/02/04/](http://manuel.bernhardt.io/2014/02/04/a-quick-tour-of-relational-database-access-with-scala/) [a-quick-tour-of-relational-database-access-with-scala/](http://manuel.bernhardt.io/2014/02/04/a-quick-tour-of-relational-database-access-with-scala/) on esitetty erilaisia vaihtoehtoja käyttää SQL-käskyjä Scala-ohjelmassa.
- <sup>I</sup> Seuraavaksi esitellään lyhyesti Anorm-nimistä työkalua, joka tarjoaa yhden kirjastopohjaisen ratkaisun.
- $\triangleright$  Esitetyt esimerkit on muokattu Anormin dokumentaation pohjalta eikä niitä ole testattu.

### Anormin käyttö: aloitus

- $\blacktriangleright$  Lataa (esimerkiksi Eclipseen) seuraavat kirjastot ja lisää ne projektiin: play, jdbc, anorm.
- $\triangleright$  Ohjelmatiedoston alussa ota käyttöön tarvittavat kirjastot: import anorm.\_ import play.api.db.DB
- $\blacktriangleright$  Määritellään oletustietokanta. Tässä esimerkissä se on SQLite-tietokanta, joka on tallennettu tiedostoon nimeltä /path/to/db-file (alku on polku siihen hakemistoon, joka sisältää ko. tiedoston).

db.default.driver=org.sqlite.JDBC

db.default.url="jdbc:sqlite:/path/to/db-file"

 $\Omega$ 

 $\triangleright$  and  $\exists$   $\triangleright$  and  $\exists$   $\triangleright$  and

**4 ロ > 4 母** 

## Anorm: yhteys tietokantaan ja SQL-käskyjen suorittaminen

 $\triangleright$  Avataan yhteys tietokantaan ja suoritetaan ensimmäinen kysely: DB.withConnection { implicit  $c \Rightarrow$  { val result: Boolean = SQL("Select 1").execute() // muita kyselyita ym} }

Muiden saman tietokantayhteyden aikana suoritettavien SQL-käskyjen suorittamiseksi tarvittava koodi kirjoitetaan kohtaan

```
// muita kyselyita ym
```
 $\blacktriangleright$  Seuraavaksi esimerkkejä käskyistä, joita tähän kohtaan voi kirjoittaa.

つひひ

### Anorm: esimerkki lisäyksestä

```
val id: Option[Long] = SQL(
  "" "
    insert into BelongsTo(orderNo, productNo, count)
    values ({number1}, {number2}, {count1})
  "" "
  ).on('number1 -> "469666",
       'number2 -> "S-65221",
```

```
'count1 - > 2
```
).executeInsert()

 $QQ$ 

医单侧 医骨关节

4 D F

Anorm: esimerkki kyselyn määrittelemistä

```
val selectProducts = SQL(
                       "" "
                         select number, name
                         from Prodcuts
                         where description = \{desc1\};
                       """
                      ).on("desc1" -> "cellphone")
```
- $\blacktriangleright$  Tässä ei vielä suoriteta kyselyä, vaan määritellään se ja tallennetaan se muuttujaan selectProducts.
- $\blacktriangleright$  Jälleen {desc1} on paikanvaraaja, joka korvataan on-kohdassa määritellyllä arvolla.

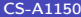

 $QQ$ 

# Anorm: esimerkkikyselyn suorittaminen ja tulosten tallentaminen listaan

- <sup>I</sup> Suoritetaan edellisellä kalvolla määritelty kysely, muutetaan saadut rivit pareiksi (tuotteen numero, tuotteen nimi), ja kootaan näistä pareista lista.
- $\triangleright$  Koottuun listaan viitataan muuttujalla productinfo

```
val productinfo = selectProducts().map(row =>
  row[String]("number") -> row[String]("name")
).toList
```
## SQL-käskyjen kirjoittaminen ohjelmaan suoraan

- $\triangleright$  C-ohjelmiin voidaan kirjoittaa suoraan SQL-käskyjä ympäröitynä sopivilla tunnuksilla, jotka C-kääntäjän esiprosessori käsittelee. Tekniikkaa kutsutaan upotetuksi SQL:ksi (embedded SQL).
- $\triangleright$  C-ohjelmaan kirjoitetut SQL-käskyt aloitetaan aina ilmauksella EXEC SQL
- $\blacktriangleright$  Lisätietoa oppikirjassa, seuraavalla kalvolla joitakin keskeisiä käsitteitä.

### Upotettun SQL:n käyttöön liittyviä keskeisiä käsitteitä

- $\triangleright$  SQL-käskyn ja isäntäkielisen (C-kielellä kirjoitun) ohjelman avulla voidaan välittää tietoa yhteisten muuttujien (shared variables) avulla, joita voi käyttää sekä C-kielisessä osassa että SQL-käskyissä. Kun näitä muuttujia käytetään SQL-käskyissä, niiden nimen eteen kirjoitetaan kaksoispiste.
- $\triangleright$  Muuttuja SQLSTATE on viiden merkin mittainen merkkijono, jonka arvo kertoo kunkin SQL-käskyn suorituksen jälkeen käskyn onnistumisesta.
- ▶ Jos suoritetaan kyselyjä, joiden tuloksena voi olla useita rivejä, voidaan tulosrivejä käydä läpi kursorin avulla (eri kuin sqlite3-kirjaston cursor).

 $\Omega$ 

イロト イ押ト イヨト イヨト

<span id="page-23-0"></span>ORMit, SQL:n yhdistäminen Python- tai Scala-ohjelmiin ja upotettu SQL tentissä

- $\blacktriangleright$  Tentissä riittää, että tietää periaatteessa, mistä näissä asioissa on kysymys.
- $\blacktriangleright$  Tentissä ei pyydetä kirjoittamaan SQL-käskyjä sisältäviä Python- tai Scala-ohjelmia tai upotettua SQL:ää.

4 D F